Presented By: Mike Baumgartner

# Landfolio North American Regional User Conference

Authoring Maps in Landfolio

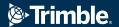

### **Authoring Maps**

#### Overview

- Maps are mash-ups of Map Services
- Map Services are authored by client GIS admins in ArcGIS Pro / ArcMap or externally derived
  - Internal map services include:
    - Representations of Landfolio managed shapes
    - Representations of other (admin) shapes

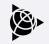

## **Authoring Maps**

#### Overview

- Map Services continued:
  - External map services include:
    - Raster or Image data (e.g. ArcGIS Online basemaps)
    - Vectorized Web Map or Web feature services (e.g. WhiteStar datasets)
- Map Service authorization is possible

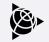

#### **Map Service Examples**

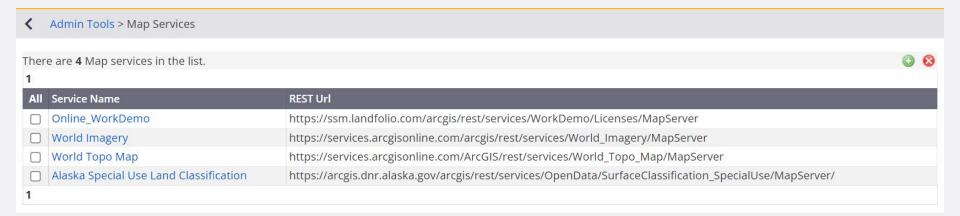

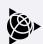

What is done in ArcGIS Pro / ArcMap

- Layer properties
  - Symbology
  - Attributes available on layers by query of Spatial or custom views
  - Layer grouping
  - Scale range for visibility
- Multiple layers per service

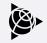

#### What can be done in Landfolio

#### Service Properties

| Name:                                    | Online_WorkDemo                                             | *                                                 |
|------------------------------------------|-------------------------------------------------------------|---------------------------------------------------|
| Type:                                    | Esri Dynamic Map Service                                    | *                                                 |
| REST Url:                                |                                                             | https://ssm.landfolio.com/arcgis/rest/services/Wc |
| REST Off.                                | https://ssm.landfolio.com/arcgis/rest/services/Wor          | kDemo/Licenses/MapServer                          |
| Coordinate System:                       | WGS_1984_Web_Mercator_AuxSphere                             | *                                                 |
| Display by default:                      | ✓                                                           |                                                   |
| Display in legend:                       |                                                             |                                                   |
| Collapsed by default:                    |                                                             |                                                   |
| Allow user to turn visibility on or off: | ✓                                                           |                                                   |
| Display all layers in legend:            |                                                             |                                                   |
| Allow user to turn visibility on or off: |                                                             |                                                   |
| Authentication:                          | <ul><li>No authentication</li></ul>                         |                                                   |
|                                          | Requires authentication (use base ArcC                      | GIS credentials)                                  |
|                                          | <ul> <li>Requires authentication (specify crede)</li> </ul> | ntials)                                           |
|                                          |                                                             |                                                   |

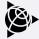

What can be done in Landfolio

Layer properties - Identify, Select, Search

| General Templates                  |                             |         |
|------------------------------------|-----------------------------|---------|
| Map Layer Name:                    | Licenses                    |         |
| Object Type:                       | License                     | ~       |
| Allow Identify:                    |                             |         |
| Allow Selection:                   |                             |         |
| Allow Search:                      |                             |         |
| Saved Search (for advanced search) |                             | ~       |
| Spatial View                       | Set [                       | Default |
| Quick Search Fields:               | ApplNo, Code, Name, Parties |         |

| Use | Search Field       |
|-----|--------------------|
|     | AccCode            |
|     | ApplNo             |
|     | Archived           |
|     | AreaUnit           |
|     | CalculatedAreaUnit |
|     | Code               |
|     | Comments           |
|     | Commodities        |
|     | CommoditiesCd      |
|     | Group1             |

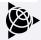

What can be done in Landfolio

Layer properties - Identify and Search/Select Templates

| ield Names                                                                              | Identify Template                  | Use Template 🗌         | Properties                                                   |     |
|-----------------------------------------------------------------------------------------|------------------------------------|------------------------|--------------------------------------------------------------|-----|
| AccCode<br>ApplNo<br>Archived<br>AreaUnit                                               | Using D                            | Default                | Language:<br>English<br>Text                                 |     |
| AreaVriit<br>AreaValue<br>CalculatedAreaUnit<br>CalculatedAreaValue<br>Code<br>Comments | Search and Select Template Using D | Use Template   Default | Label: Bold<br>Label: Italic<br>Value: Bold<br>Value: Italic |     |
| Commodities<br>CommoditiesCd                                                            |                                    |                        | Margin                                                       |     |
| CommoditiesCd<br>DteApplied<br>DteExpires<br>DteGranted<br>DtePegged                    |                                    |                        | URL Field (option                                            | al) |

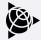

# **Map Configuration**

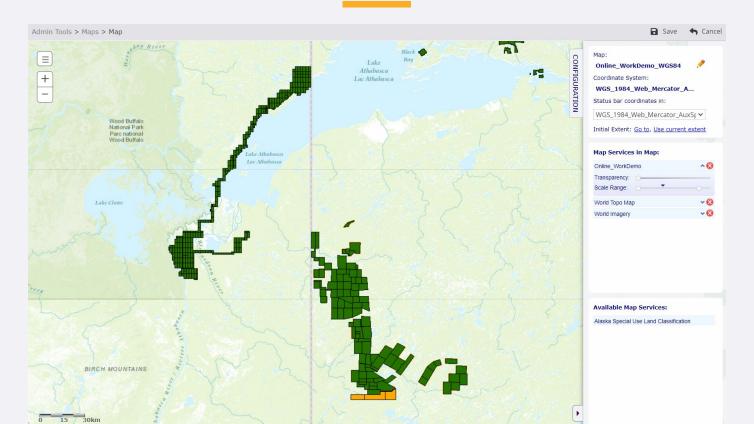

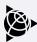

## **Demonstration**

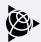

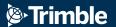

Thank You
Questions

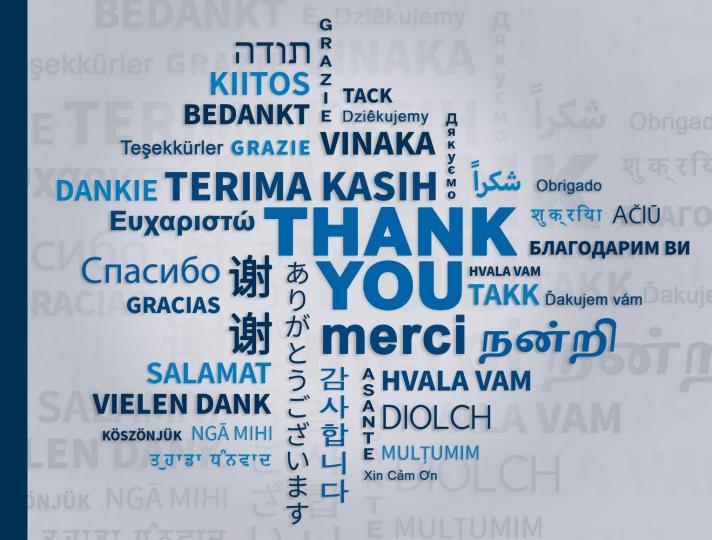